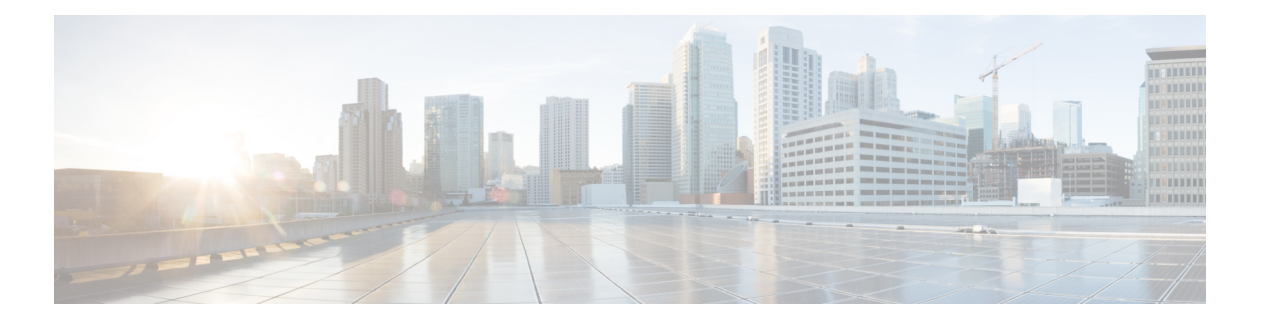

# 汎用 **API**

汎用設定のクエリには、クエリ文字列の一部として **configure** リソース名が含まれます。設定 情報の取得(GET)と、設定データの変更(POST、DELETE)を実行できます。

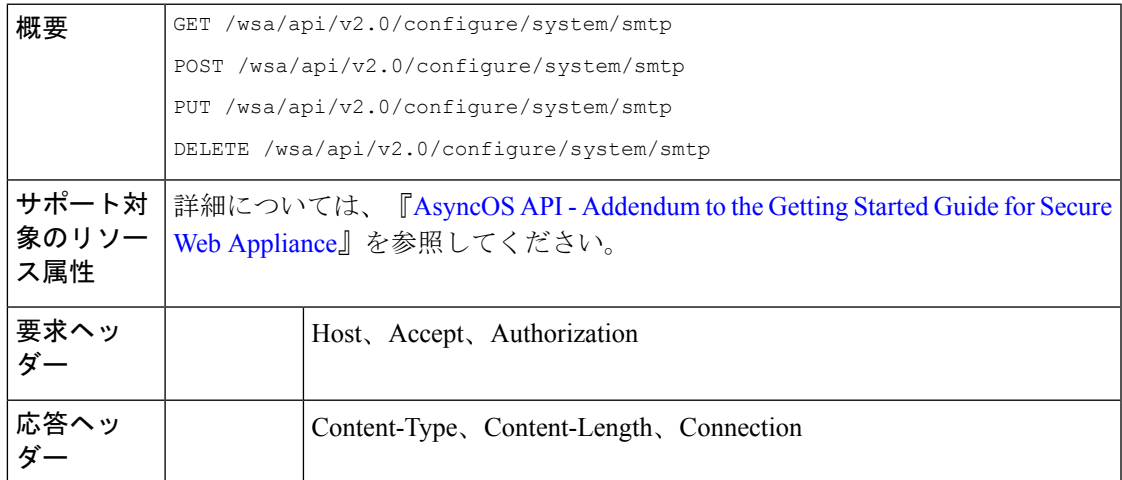

- SMTP リレーホストの詳細の取得 (2 ページ)
- 新しい SMTP リレーホストの追加 (2ページ)
- SMTP リレーホストの詳細の変更 (3 ページ)
- 複数の SMTP リレーホストの削除 (4 ページ)
- •すべての SMTP リレーホストの削除 (5ページ)
- ユーザー ロールにアクセス可能な API の取得 (6 ページ)
- SecureX ファイルの取得 (7 ページ)
- SecureX ファイル設定の変更 (8 ページ)
- SecureX のユーザー情報詳細の追加 (9 ページ)
- 認証設定の取得 (10 ページ)
- ユーザーエージェントの取得 (12 ページ)
- URL カテゴリの取得 (13 ページ)
- 時間範囲の取得 (15 ページ)
- クォータの取得 (17 ページ)
- プロキシ設定の取得 (18 ページ)
- 識別方法の取得 (19 ページ)
- ADC の詳細の取得 (20 ページ)

# **SMTP** リレーホストの詳細の取得

### サンプル リクエスト

```
GET /wsa/api/v2.0/configure/system/smtp
HTTP/1.1
Content-Type: application/json
Authorization: Basic YWRtaW46aXJvbnBvcnQ=
User-Agent: PostmanRuntime/7.24.1
Accept: */*
Cache-Control: no-cache
Postman-Token: 4dd1c428-a4b7-4df9-94d7-7e29e4e0dd2d
Host: 10.8.159.34:6080
Accept-Encoding: gzip, deflate, br
Connection: keep-alive
```
### サンプル応答

```
HTTP/1.1 200 OK
Date: Tue, 12 May 2020 06:10:34 GMT
Content-type: application/json
Content-Length: 129
Connection: close
Access-Control-Allow-Origin: *
Access-Control-Allow-Headers: content-type, jwttoken, mid, h, email
Access-Control-Allow-Credentials: true
Access-Control-Allow-Methods: GET, POST, DELETE, PUT, OPTIONS
Access-Control-Expose-Headers: Content-Disposition, jwtToken
```
{"res\_data": {"routing\_table": "Management", "relay\_hosts": []}, "res message": "Data received successfully.", "res code": "200"}

# 新しい **SMTP** リレーホストの追加

## サンプル リクエスト

},

```
POST /wsa/api/v2.0/configure/system/smtp
HTTP/1.1Content-Type: application/json
Authorization: Basic YWRtaW46aXJvbnBvcnQ=
User-Agent: PostmanRuntime/7.24.1
Accept: */*
Cache-Control: no-cache
Postman-Token: 30ad35bc-253d-4787-8e18-4cdfa3ff3d1f
Host: 10.8.159.34:6080
Accept-Encoding: gzip, deflate, br
Connection: keep-alive
Content-Length: 549
{
    "routing table": "management",
    "relay_hosts": [
       {
            "host": "191.10.55.255"
```

```
{
        "host": "10.10.55.8",
        "port": "3"
    },
    {
        "host": "google1.com",
         "port": "13"
    },
    {
        "host": "ggtalk.com",
         "port": "11"
    },
    {
        "host": "google.com",
        "port": "35"
    },
     {
        "host": "google.com",
        "port": "37"
    }
]
```
}

```
HTTP/1.1 200 OK
Date: Tue, 12 May 2020 07:08:30 GMT
Content-type: application/json
Content-Length: 215
Connection: close
Access-Control-Allow-Origin: *
Access-Control-Allow-Headers: content-type, jwttoken, mid, h, email
Access-Control-Allow-Credentials: true
Access-Control-Allow-Methods: GET, POST, DELETE, PUT, OPTIONS
Access-Control-Expose-Headers: Content-Disposition, jwtToken
```

```
{"res_data": {"add_failure": [], "add_success": ["10.10.55.8:3", "191.10.55.255:25",
"ggtalk.com:11", "google1.com:13", "google.com:37", "google.com:35"]},
"res_message": "Success:6, Failure: 0.", "res_code": "201"}
```
# **SMTP** リレーホストの詳細の変更

## サンプル リクエスト

```
PUT /wsa/api/v2.0/configure/system/smtp
HTTP/1.1Content-Type: application/json
Authorization: Basic YWRtaW46aXJvbnBvcnQ=
User-Agent: PostmanRuntime/7.24.1
Accept: */*
Cache-Control: no-cache
Postman-Token: 8c18cbba-8ff3-4993-a5f3-5562fd854fde
Host: 10.8.159.34:6080
Accept-Encoding: gzip, deflate, br
Connection: keep-alive
Content-Length: 537
{
    "routing_table": "management",
```

```
"relay_hosts": [
   {
        "old_host": "google.com",
```

```
"old_port": "35",
        "new host": "google.com",
        "new_port":"37"
    },
    {
        "old_host": "ggtalk.com",
        "old_port": "11",
        "new_host": "10.10.194.12",
        "new port": "23"
    },
    {
        "old_host": "10.10.194.12",
        "old_port": "28",
        "new_host": "10.10.194.12",
        "new_port": "27"
    }
]
```
}

```
HTTP/1.1 200 OK
Date: Tue, 12 May 2020 07:09:47 GMT
Content-type: application/json
Content-Length: 450
Connection: close
Access-Control-Allow-Origin: *
Access-Control-Allow-Headers: content-type, jwttoken, mid, h, email
Access-Control-Allow-Credentials: true
Access-Control-Allow-Methods: GET, POST, DELETE, PUT, OPTIONS
Access-Control-Expose-Headers: Content-Disposition, jwtToken
```

```
{"res_data": {"update_success": [{"relay_host_old": "ggtalk.com:11",
"relay host new": "10.10.194.12:23"}], "update failure": [{"relay host old":
"google.com:35", "relay_host_new": "google.com:37", "err_message":
"Given new host or port is already exist."}, {"relay host old":
"10.10.194.12:28", "relay host new": "10.10.194.12:27", "err message":
"Given old host or port is not found."}]}, "res_message": "Success:1,
Failure: 2.", "res_code": "201"}
```
# 複数の **SMTP** リレーホストの削除

### サンプル リクエスト

```
DELETE /wsa/api/v2.0/configure/system/smtp
HTTP/1.1Content-Type: application/json
Authorization: Basic YWRtaW46aXJvbnBvcnQ=
User-Agent: PostmanRuntime/7.24.1
Accept: */*
Cache-Control: no-cache
Postman-Token: 282c385c-1804-4cd7-be25-5b62a923e175
Host: 10.8.159.34:6080
Accept-Encoding: gzip, deflate, br
Connection: keep-alive
Content-Length: 132
\sqrt{2}{
        "host": "10.10.194.12",
        "port": "23"
```
汎用 **API**

},

**4**

```
{
    "host": "google.com",
    "port": "37"
}
```
]

```
HTTP/1.1 200 OK
Date: Tue, 12 May 2020 07:14:00 GMT
Content-type: application/json
Content-Length: 150
Connection: close
Access-Control-Allow-Origin: *
Access-Control-Allow-Headers: content-type, jwttoken, mid, h, email
Access-Control-Allow-Credentials: true
Access-Control-Allow-Methods: GET, POST, DELETE, PUT, OPTIONS
Access-Control-Expose-Headers: Content-Disposition, jwtToken
```

```
{"res_data": {"delete_success": ["10.10.194.12:23", "google.com:37"],
"delete failure": []}, "res message": "Success:2,
Failure:0", "res code": "200"}
```
## すべての **SMTP** リレーホストの削除

## サンプル リクエスト

```
DELETE /wsa/api/v2.0/configure/system/smtp HTTP/1.1
Content-Type: application/json
Authorization: Basic YWRtaW46aXJvbnBvcnQ=
User-Agent: PostmanRuntime/7.24.1
Accept: */*
Cache-Control: no-cache
Postman-Token: c1514e19-b401-499d-9b29-47ada4f6981e
Host: 10.8.159.34:6080
Accept-Encoding: gzip, deflate, br
Connection: keep-alive
Content-Length: 22
```

```
{
 "delete_all":true
}
```
## サンプル応答

```
HTTP/1.1 200 OK
Date: Tue, 12 May 2020 07:35:12 GMT
Content-type: application/json
Content-Length: 68
Connection: close
Access-Control-Allow-Origin: *
Access-Control-Allow-Headers: content-type, jwttoken, mid, h, email
Access-Control-Allow-Credentials: true
Access-Control-Allow-Methods: GET, POST, DELETE, PUT, OPTIONS
Access-Control-Expose-Headers: Content-Disposition, jwtToken
```
{"res\_message": "Successfully deleted all hosts", "res\_code": "200"}

# ユーザー ロールにアクセス可能な **API** の取得

現在ログイン中のユーザーが利用可能な API のリストを取得することができます。

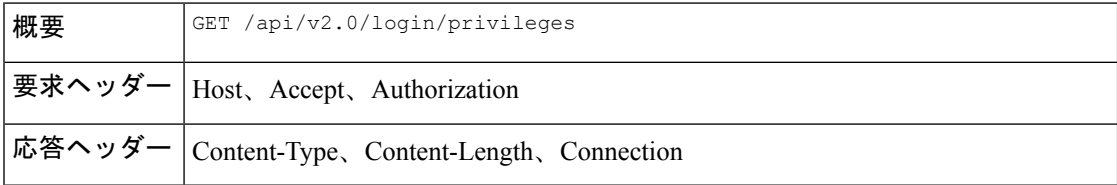

### サンプル リクエスト

```
GET /wsa/api/v2.0/login/privileges HTTP/1.1
cache-control: no-cache
Postman-Token: 0cd8d318-e29b-40e0-bdc8-473f09cbd2b2
Authorization: Basic YWRtaW46aXJvbnBvcnQ=
User-Agent: PostmanRuntime/7.6.0
Accept: */*
Host: pod1224-wsa04.ibwsa.sgg.cisco.com:6080
accept-encoding: gzip, deflate
Connection: keep-alive
```
#### サンプル応答

```
HTTP/1.1 200 OK
Date: Sat, 11 Apr 2020 07:35:16 GMT
Content-type: application/json
Content-Length: 2342
Connection: close
Access-Control-Allow-Origin: *
Access-Control-Allow-Headers: content-type, jwttoken, mid, h, email
Access-Control-Allow-Credentials: true
Access-Control-Allow-Methods: GET, POST, DELETE, PUT, OPTIONS
Access-Control-Expose-Headers: Content-Disposition, jwtToken
```
{"data": ["w\_preferences\_preferences", "w\_config\_user\_dashboard", "w\_config\_cpu\_threshold",

```
"w_config_memory_threshold", "config_detail", "w_reporting_web_webcat_detail",
"w_reporting_web_ytcat_detail", "w_reporting_domains", "w_reporting_web_user_detail",
"w_reporting_web_application_type_detail", "w_reporting_web_malware_category",
"w_reporting_web_user_by_traffic_monitor", "w_reporting_web_amp_detail_by_filename",
"w reporting web wbrs score detail",
"w reporting web malware name malware category detail",
"w_reporting_web_application_name_application_type_detail", "w_reporting_web_port_detail",
"w_reporting_web_host_by_traffic_monitor", "w_reporting_web_amp_summary",
"w_reporting_web_amp_detail_summary", "w_reporting_web_amp_file_analysis_by_filename",
"w_reporting_web_wbrs_threat_type_detail", "w_reporting_users_by_app_type",
"w_reporting_web_socks_destinations", "w_reporting_web_user_application_detail",
"w_reporting_web_socks_users", "w_reporting_users_by_category",
"w reporting web services summary",
"w_reporting_web_application_type_application_name_detail",
"w_reporting_web_user_webcat_detail",
"w_reporting_web_user_amp_detail",
"w_reporting_web_user_malware_name_malware_category_detail",
"w_reporting_policy_by_user", "w_reporting_web_malware_category_malware_name_detail",
"w_reporting_web_users_by_sha_detail",
"w reporting web malware category malware name user detail",
"w_reporting_web_filenames_by_sha", "w_reporting_web_amp_reputation_update",
"w_reporting_users_by_app", "w_reporting_web_application_name_detail",
```

```
"w reporting web application name application behavior detail",
"w_reporting_web_transaction",
"w reporting web transaction type", "w reporting web cipher detail client",
"w_reporting_web_cipher_detail_server", "w_reporting_web_reporting_system",
"w_percent_cpu_utilized",
"w_percent_ram_utilized", "w_percent_disk_utilized", "w_system_uptime", "w_alerts",
"w<sup>disk</sup> usage",
"w_raid_status", "w_proxy_cpu_usage", "w_proxy_disk_io_util", "w_proxy_status",
"w_high_availbility",
"w_proxy_traffic_charateristics", "w_system_cpu_usage", "w_system_memory_usage",
"w_bandwidth",
"w_rps", "w_cpu_usage_by_function", "w_server_connection", "w_client_connection",
"w_bandwidth_count",
"w_rps_count", "w_decryption_count", "w_services", "w_web_tracking_web_transaction",
"ctr_token",
"ctr_client_info"]}
```
# **SecureX** ファイルの取得

登録ユーザーの詳細を取得できます。

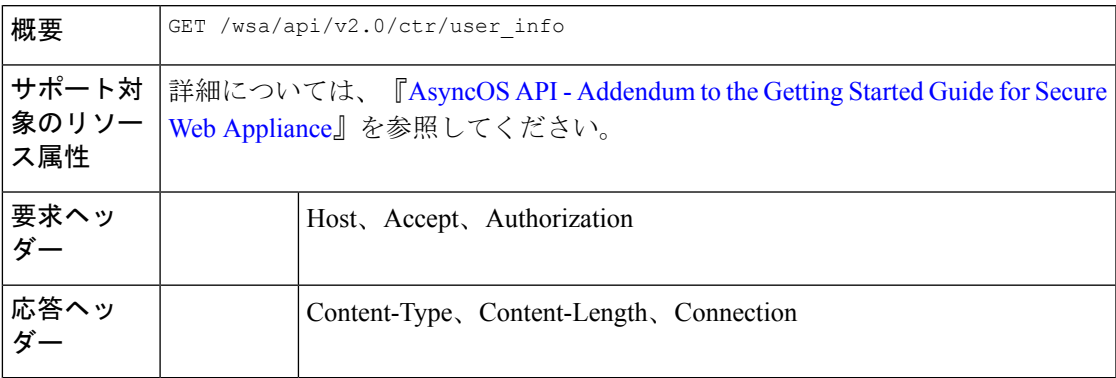

### 例

次に、登録ユーザーのユーザー情報を取得するクエリの例を示します。

### サンプル リクエスト

GET/wsa/api/v2.0/ctr/user\_info

HTTP/1.1

## サンプル応答

HTTP/1.1

Response

HTTP/1.1 200 OK

```
Date: Thu, 25 Mar 2021 07:48:19 GMT
Content-type: application/json
Content-Length: 92
Connection: close
Access-Control-Allow-Origin: *
Access-Control-Allow-Headers: content-type, jwttoken, mid, h, email
```

```
{
   "client_id": "client-4c50a1ca-34ad-47c8-a37b-9b16153db578",
   "server": "apjc"
}
```
## トークン要求のサンプルリクエスト

GET/wsa/api/v2.0/ctr/token

 $HTTP/1.1$ 

### トークン要求の応答例

```
HTTP/1.1 200 OK
Date: Thu, 25 Mar 2021 07:51:19 GMT
Content-type: application/json
Content-Length: 87
Connection: close
Access-Control-Allow-Origin: *
Access-Control-Allow-Headers: content-type, jwttoken, mid, h, email
Access-Control-Allow-Credentials: true
Access-Control-Allow-Methods: GET, POST, DELETE, PUT, OPTIONS
Access-Control-Expose-Headers: Content-Disposition, jwtToken
{
"access_token": "eyJhbGciOiJSUzI1NiIsInR5cCI6IkpXVCJ9.
eyJodHRwczpcL1wvc2NoZW1hcy5jaXNjby5jb21cL2lyb2hcL2lkZW50aXR5XC9jbGFpbXNcL3VzZXJcL2VtYWls
IjoiYWhhcmluYXQrYXBqY0BjaXNjby5jb20iLCJodHRwczpcL1wvc2NoZW1hcy5jaXNjby5jb21cL2lyb2hcL2lk
ZW50aXR5XC9jbGFpbXNcL3VzZXJcL3Njb3BlcyI6WyJpcm9oLWFkbWluI
iwiaW50ZWdyYXRpb24iLCJwcml2YXRlLWludGVsIiwiYWRtaW4iLCJwcm9maWxlIiwiaW5zcGVjdCIsImlyb2gt
YXV0aCIsInNzZSIsInVzZXJzIiwiY2lzY28iLCJjYXNlYm9vayIsIm9yYml
0YWwiLCJlbnJpY2giLCJvYXV0aCIsImdsb2JhbC1pbnRlbCIsImNvbGxlY3QiLCJyZXNwb25zZSIsInVpLXNldH
RpbmdzIl0sImh0dHBzOlwvXC9zY2hlbWFzLmNpc2NvLmNvbVwvaXJvaFwvaWRlbnRpdHl
cL2NsYWltc1wvdXNlclwvbmljayI6IkFkaGl0aHlhIEhhIiwiZW1haWwiOiJhaGFyaW5hdCthc
GpjQGNpc2NvLmNvbSIsInN1YiI6ImRiNGFiYTc0LWRiZWYtNGMxMC1iZDE4LTgzNjQ1NGJiZjU2MyIsImlzcyI6IklS
T0ggQXV0aCIsImh0dHBzOlwvXC9zY2hlbWFzLmNpc2NvLmNvbVwvaXJvaFwvaWRlbnRpdHlcL2NsYWltc1wvc2NvcGVzI
jpbImVucmljaDpyZWFkIiwicmVzcG9uc2UiXSwiZXhwIjoxNTYzNzg4NjU5LCJodHRwczpcL1
hcy5jaXNjby5jb21cL2lyb2hcL2lkZW50aXR5XC9jbGFpbXNcL29hdXRoXC9jbGllbnRcL2lkIjoiY2xpZW50LTRjNTBhMWNhL
TM0YWQtNDdjOC1hMzdiLTliMTYxNTNkYjU3OCIsImh0dHBzOlwvXC9zY2hlbWFzLmNpc2NvLm
NvbVwvaXJvaFwvaWRlbnRpdHlcL2NsYWltc1wvdmVyc2lvbiI6InYxLjIwLjAtOTNjMTkyOGIzMmEwZWRiNDk1ZTUiL
CJpYXQiOjE1NjM3ODgwNTksImh0dHBzOlwvXC9zY2hlbWFzLmNpc2NvLmNvbVwvaXJvaFwvaWRlbnRpd
HlcL2NsYWltc1wvb2F1dGhcL2tpbmQiOiJhY2Nlc3MtdG9rZW4ifQ.SfSzvuAJbwf4gz72KPT2HEYB8D_1g8Xlk8E0O8q9Hrlre
EMl6M9nyFY3YPJueaE6J30mw258Pg8ISoG2b1mN4O5N1hnHe-0zIEmOZbYWfp9puz-0FMfQJ
ysXZ1mRJkxwxWaMJ4c0rPGaPPEuw
ER2Qi6Ql8Xg9FZgp9-s5mEebeWFRbvLW9Zly1h7mjICoNF9n1y1bU8QZt0g549kIj-s047lf2qatkeoRWxinLPGtIeGl9M1s
Cvqya1sGgpGf-hFBB2KvU4JZ-c94vIYdMOHeeh7QtMIpJhy
isClanrq7ke6NJlQHyi2WYifcnRnhe5BVl6MiVE89xq3CmkNBYxG5g",
"token type": "bearer", "expires in": 600, "scope": "enrich:read response"
}
```
# **SecureX** ファイル設定の変更

登録済みユーザーの詳細を変更できます。

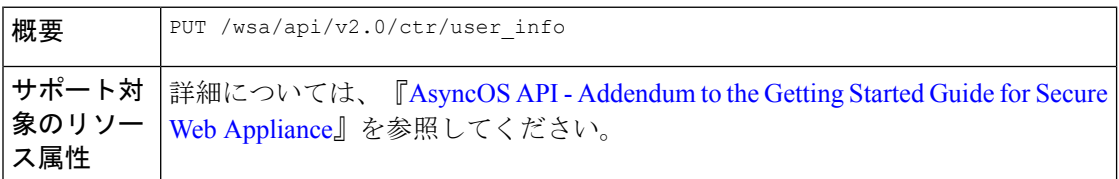

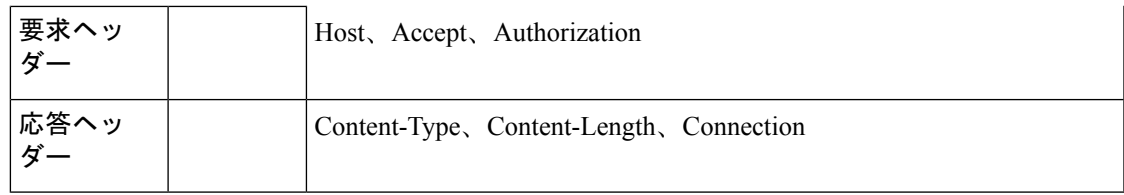

### 例

次に、SecureX の登録ユーザーの詳細を変更する例を示します。

## サンプル リクエスト

PUT /wsa/api/v2.0/ctr/user\_info

HTTP/1.1

### サンプル応答

HTTP/1.1 200 OK

```
Date: Thu, 25 Mar 2021 07:48:19 GMT
Content-type: application/json
Content-Length: 92
Connection: close
Access-Control-Allow-Origin: *
Access-Control-Allow-Headers: content-type, jwttoken, mid, h, email
Access-Control-Allow-Credentials: true
Access-Control-Allow-Methods: GET, POST, DELETE, PUT, OPTIONS
Access-Control-Expose-Headers: Content-Disposition, jwtToken
```
{"data":{"client\_id":"Y2xpZW50LWY2NzQzNjdlLTJhOTMtNDI3Yy05MGVmLWJjZmFhMGVkY2RjNA==",

"client\_secret":"QmlHbGlpeFlENXNxQWVkb0R1NFprSTdzaDVGaVc5OEJMYVhEWkcydlBtWWJnR3Bud0pVZUF3",

```
"server":"YXBqYw=="}
```
}

# **SecureX** のユーザー情報詳細の追加

SecureX のユーザー情報の詳細を追加できます。この操作で SecureX リボンにログインできま す。

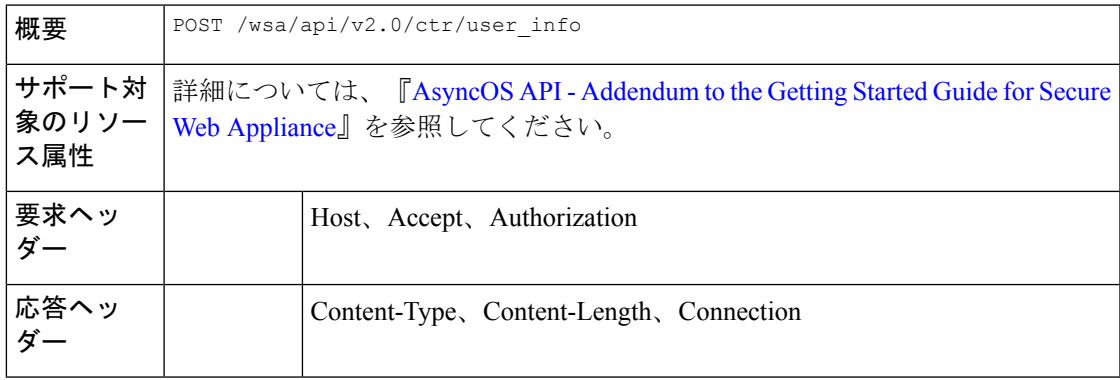

例

次に、ユーザー情報を作成する例を示します。

サンプル リクエスト

HTTP/1.1

{"data":{"client\_id":"Y2xpZW50LWY2NzQzNjdlLTJhOTMtNDI3Yy05MGVmLWJjZmFhMGVkY2RjNA==",

"client\_secret":"MFVTTS05cERieVh0RDF5RGE2dzZvMnlJTWtwNkZ1eFU2YnJIY1VkcW1wdzZ0M1pNMTVVWGNn",

```
"server":"YXBqYw=="}
```
}

### サンプル応答

HTTP/1.1 200 OK

```
Date: Thu, 25 Mar 2021 07:32:19 GMT
Content-type: application/json
Content-Length: 32
Connection: close
Access-Control-Allow-Origin: *
Access-Control-Allow-Headers: content-type, jwttoken, mid, h, email
Access-Control-Allow-Credentials: true
Access-Control-Allow-Methods: GET, POST, DELETE, PUT, OPTIONS
Access-Control-Expose-Headers: Content-Disposition, jwtToken
OK
```
# 認証設定の取得

Secure Web Appliance の現在の認証関連の設定に関する基本情報を取得できます。次に、構文 とサポート対象の属性を示します。

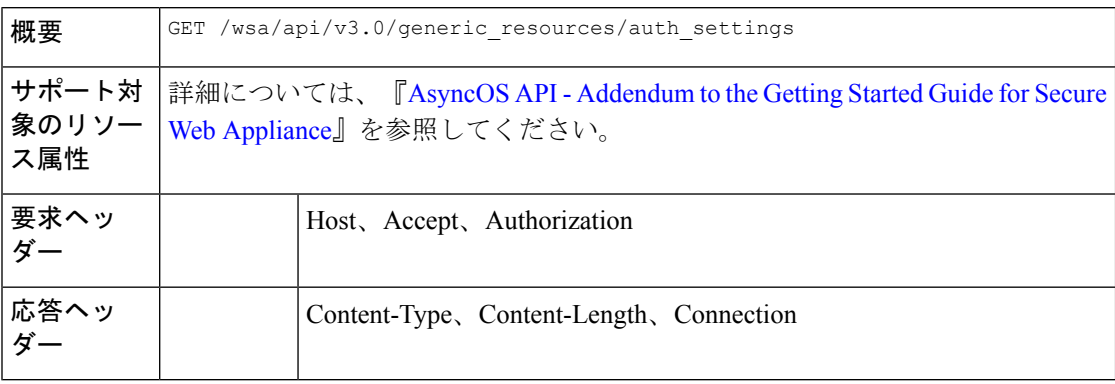

### 例

次に、デバイスの認証設定を取得するクエリの例を示します。

サンプル リクエスト

```
GET /wsa/api/v3.0/generic resources/auth settings
HTTP/1.1
Host: wsa.example.com:6443
User-Agent: curl/7.55.1
Accept: */*
Authorization: Basic YWRtaW46Q2lzY28xMjMk
```

```
HTTP/1.1 200 OK
Date: Mon, 11 Jan 2021 08:22:28 GMT
Content-type: application/json
Content-Length: 1339
Connection: close
Access-Control-Allow-Origin: *
Access-Control-Allow-Headers: content-type, jwttoken, mid, h, email
Access-Control-Allow-Credentials: true
Access-Control-Expose-Headers: Content-Disposition, jwtToken
{
    "header_based_auth": "disable",
    "realms": [
        {
             "schemes": [
                 "Basic"
             ],
             "type": "LDAP",
             "name": "AuthLDAP",
             "supportes_tui": false
        },
        {
             "schemes": [
                 "Basic"
            \frac{1}{2}"type": "LDAP",
             "name": "AuthLDAPTUI",
             "supportes_tui": true
        },
        {
             "schemes": [
                 "Kerberos",
                 "NTLMSSP",
                 "Basic",
                 "Header"
             \frac{1}{2},
             "type": "AD",
             "name": "AuthADTUI",
             "supportes_tui": true
        },
        {
             "schemes": [
                 "Kerberos",
                 "NTLMSSP",
                 "Basic",
                 "Header"
             \vert,
             "type": "AD",
             "name": "AuthAD",
             "supportes_tui": false
        }
    \cdot"sequences": [
        \{"schemes": [
                 "NTLMSSP",
```

```
"Basic",
               "Header",
               "Kerberos"
          \frac{1}{2},
          "name": "All Realms"
     },
     {
          "schemes": [
               "Basic",
               "Header",
               "Kerberos"
          \vert,
          "name": "myAuthSequence"
     }
]
```
# ユーザーエージェントの取得

}

Secure Web Appliance によって認識される、許可されたすべてのユーザーエージェントを取得 できます。次に、構文とサポート対象の属性を示します。

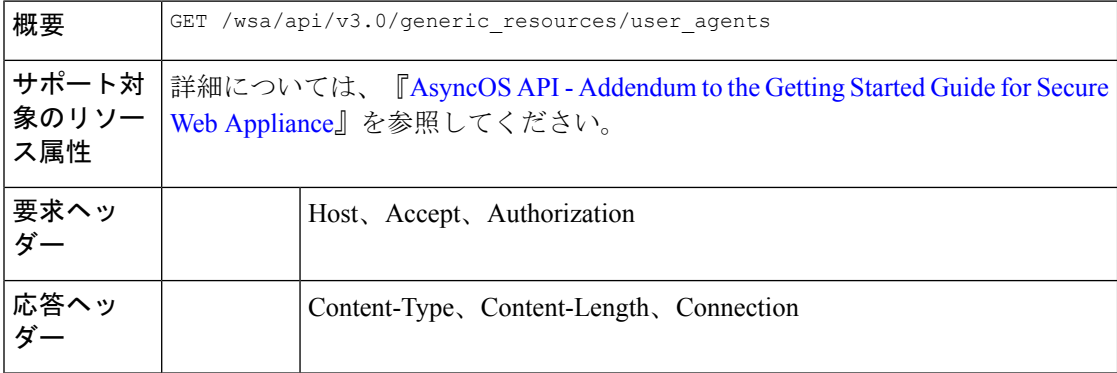

### 例

次に、デバイスによって認識されるすべてのユーザーエージェントを取得するクエリの例を示 します。

## サンプル リクエスト

GET /wsa/api/v3.0/generic\_resources/user\_agents HTTP/1.1 Host: wsa.example.com:6443 User-Agent: curl/7.55.1 Accept: \*/\* Authorization: Basic YWRtaW46Q2lzY28xMjMk

## サンプル応答

```
HTTP/1.1 200 OK
Date: Mon, 11 Jan 2021 08:22:28 GMT
Content-type: application/json
Content-Length: 616
Connection: close
Access-Control-Allow-Origin: *
Access-Control-Allow-Headers: content-type, jwttoken, mid, h, email
```

```
Access-Control-Allow-Credentials: true
Access-Control-Expose-Headers: Content-Disposition, jwtToken
{
    "user agents": [
        "Chrome/48",
        "windows_updater",
        "Firefox/40",
        "Firefox/41",
        "Firefox/42",
        "Firefox/43",
        "Chrome/45",
        "Chrome/46",
        "Chrome/47",
        "Chrome",
        "Safari",
        "adobe_updater",
        "MSIE",
        "Safari/5",
        "Safari/4",
        "Safari/7",
        "Safari/6",
        "Opera",
        "Safari/9",
        "Safari/8",
        "MSIE/11",
        "MSIE/10",
        "Firefox",
        "MSIE/9",
        "MSIE/8",
        "Opera/33",
        "Opera/32",
        "Opera/35",
        "Opera/34"
    ]
}
```
# **URL** カテゴリの取得

Cisco Secure Web Appliance によって定義された、許可されたすべての URL カテゴリを取得で きます。このAPIには、いくつかのユーザー定義のカテゴリも含まれています。次に、構文と サポート対象の属性を示します。

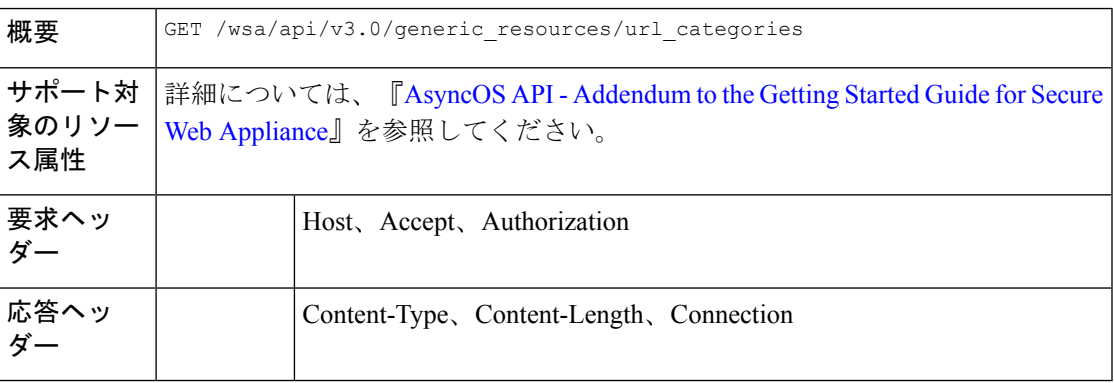

#### 例

次に、デバイスで設定されているすべての URL カテゴリ (事前定義およびカスタム)を取得 するクエリの例を示します。

### サンプル リクエスト

GET /wsa/api/v3.0/generic resources/url categories HTTP/1.1 Host: wsa.example.com:6443 User-Agent: curl/7.55.1 Accept: \*/\* Authorization: Basic YWRtaW46Q2lzY28xMjMk

### サンプル応答

```
HTTP/1.1 200 OK
Date: Mon, 11 Jan 2021 08:22:28 GMT
Content-type: application/json
Content-Length: 2316
Connection: close
Access-Control-Allow-Origin: *
Access-Control-Allow-Headers: content-type, jwttoken, mid, h, email
Access-Control-Allow-Credentials: true
Access-Control-Expose-Headers: Content-Disposition, jwtToken
```
#### {

```
"predefined": [
    "Adult",
    "Advertisements",
    "Alcohol",
   "Arts",
   "Astrology",
    "Auctions",
    "Business and Industry",
    "Chat and Instant Messaging",
    "Cheating and Plagiarism",
    "Child Abuse Content",
    "Computer Security",
    "Computers and Internet",
    "DIY Projects",
    "Dating",
    "Digital Postcards",
   "Dining and Drinking",
   "Dynamic and Residential",
    "Education",
    "Entertainment",
    "Extreme",
   "Fashion",
   "File Transfer Services",
    "Filter Avoidance",
    "Finance",
    "Freeware and Shareware",
    "Gambling",
    "Games",
    "Government and Law",
    "Hacking",
    "Hate Speech",
    "Health and Nutrition",
   "Humor",
   "Hunting",
    "Illegal Activities",
    "Illegal Downloads",
    "Illegal Drugs",
```

```
"Infrastructure and Content Delivery Networks",
    "Internet Telephony",
    "Job Search",
    "Lingerie and Swimsuits",
    "Lotteries",
    "Military",
    "Mobile Phones",
    "Nature",
    "News",
    "Non-governmental Organizations",
    "Non-sexual Nudity",
    "Online Communities",
    "Online Meetings",
    "Online Storage and Backup",
    "Online Trading",
    "Organizational Email",
    "Paranormal",
    "Parked Domains",
    "Peer File Transfer",
    "Personal Sites",
    "Personal VPN",
    "Photo Search and Images",
    "Politics",
    "Pornography",
    "Professional Networking",
    "Real Estate",
    "Reference",
    "Religion",
    "SaaS and B2B",
    "Safe for Kids",
    "Science and Technology",
    "Search Engines and Portals",
    "Sex Education",
    "Shopping",
    "Social Networking",
    "Social Science",
    "Society and Culture",
    "Software Updates",
    "Sports and Recreation",
    "Streaming Audio",
   "Streaming Video",
   "Tobacco",
    "Transportation",
    "Travel",
    "Weapons",
    "Web Hosting",
   "Web Page Translation",
    "Web-based Email"
],
"custom": [
    "mycategory",
    "mycategoryo365"
\, \, \,
```
# 時間範囲の取得

}

SecureWebApplianceで設定されている時間範囲のリストを取得できます。次に、構文とサポー ト対象の属性を示します。

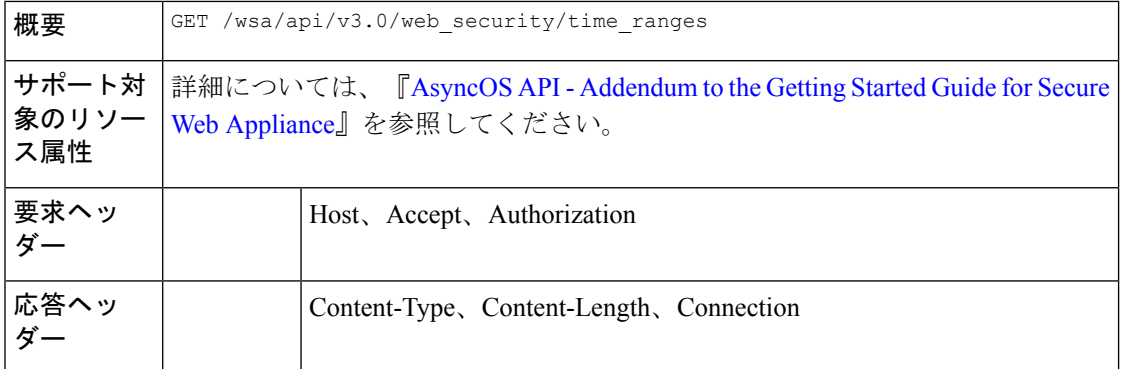

### 例

次に、デバイスの設定された時間範囲を取得するクエリの例を示します。

## サンプル リクエスト

```
GET /wsa/api/v3.0/web_security/time_ranges
HTTP/1.1
Host: wsa.example.com:6443
User-Agent: curl/7.55.1
Accept: */*
Authorization: Basic YWRtaW46Q2lzY28xMjMk
```
### サンプル応答

```
HTTP/1.1 200 OK
Date: Mon, 11 Jan 2021 08:22:28 GMT
Content-type: application/json
Content-Length: 971
Connection: close
Access-Control-Allow-Origin: *
Access-Control-Allow-Headers: content-type, jwttoken, mid, h, email
Access-Control-Allow-Credentials: true
Access-Control-Expose-Headers: Content-Disposition, jwtToken
{
```

```
"time_ranges": [
    {
        "time_values": [
             {
                 "time of day": "all day",
                 "valid_days": [
                      "Saturday",
                      "Friday",
                      "Thursday",
                      "Monday",
                      "Tuesday",
                      "Wednesday"
                 ]
             }
        ],
        "name": "TestTimeRange",
        "time_zone": "America/Los_Angeles"
    },
    {
        "time_values": [
             \left\{ \right."time_of_day": {
```

```
"to": "18:00",
                     "from": "10:00"
                 },
                 "valid_days": [
                     "Monday",
                     "Sunday"
                 ]
            }
        ],
        "name": "mytimerange",
        "time_zone": "Asia/Shanghai"
    }
]
```
# クォータの取得

}

SecureWebApplianceで設定されているクォータのリストを取得できます。次に、構文とサポー ト対象の属性を示します。

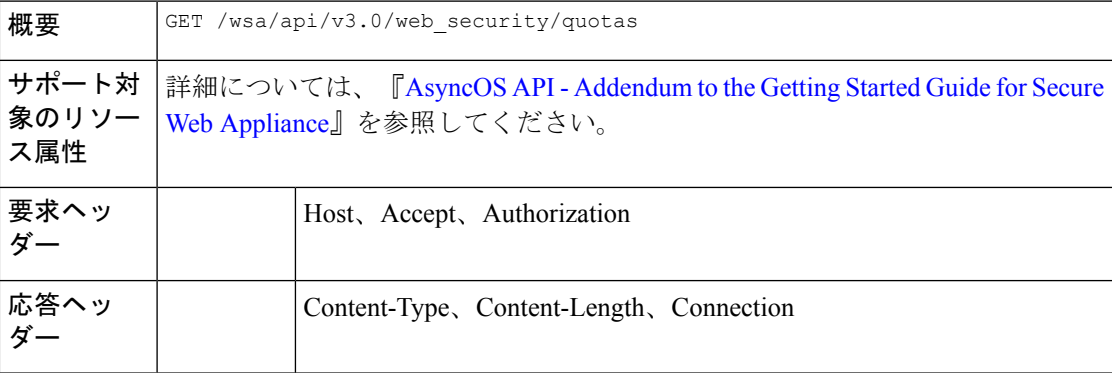

## 例

次に、デバイスの設定されたクォータを取得するクエリの例を示します。

#### サンプル リクエスト

```
GET /wsa/api/v3.0/web security/quotas
HTTP/1.1
Host: wsa.example.com:6443
User-Agent: curl/7.55.1
Accept: */*
Authorization: Basic YWRtaW46Q2lzY28xMjMk
```
### サンプル応答

```
HTTP/1.1 200 OK
Date: Mon, 11 Jan 2021 08:22:28 GMT
Content-type: application/json
Content-Length: 607
Connection: close
Access-Control-Allow-Origin: *
Access-Control-Allow-Headers: content-type, jwttoken, mid, h, email
Access-Control-Allow-Credentials: true
```

```
Access-Control-Expose-Headers: Content-Disposition, jwtToken
{
    "quotas": [
        {
            "reset_time": "0:00",
            "volume_quota": 1073741824,
            "time_quota_secs": 0,
            "name": "myquota2",
            "time_zone": "America/Los_Angeles"
        },
        {
            "volume_quota": 0,
            "time quota secs": 54000,
            "name": "myquota",
            "time_range": "mytimerange"
        },
        {
            "reset_time": "0:00",
            "volume_quota": 60129542144,
            "time_quota_secs": 58560,
            "name": "myquota3",
            "time_zone": "America/Los_Angeles"
        }
    ]
}
```
# プロキシ設定の取得

Secure Web Appliance のプロキシ(Web プロキシ、SOCKS プロキシなど)関連の設定を取得で きます。応答では、特定のタイプのプロキシが有効かどうかが示されます。また、透過や転送 などの、プロキシのモードに関する情報も提供されます(Webプロキシにのみ適用されます)。 次に、構文とサポート対象の属性を示します。

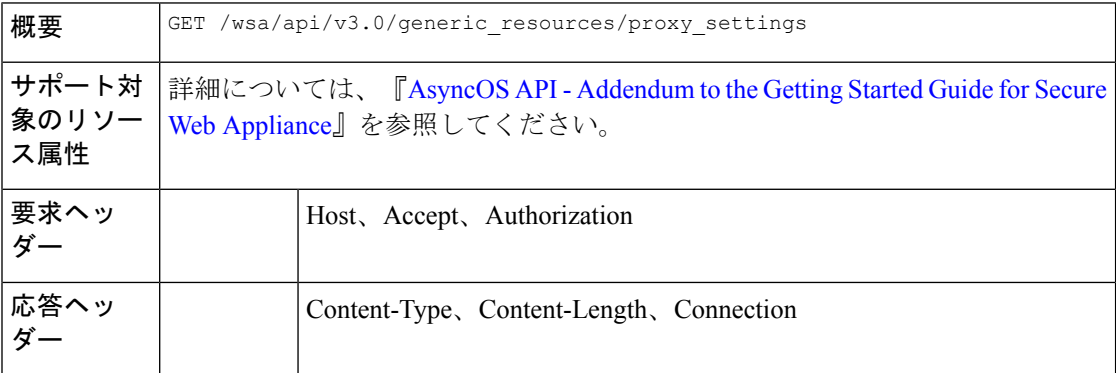

### 例

次に、デバイスのプロキシ(Web プロキシ、SOCKS プロキシなど)関連の設定を取得するク エリの例を示します。

### サンプル リクエスト

```
GET /wsa/api/v3.0/generic_resources/proxy_settings
HTTP/1.1
Host: wsa.example.com:6443
```

```
User-Agent: curl/7.55.1
Accept: */*
Authorization: Basic YWRtaW46Q2lzY28xMjMk
```

```
HTTP/1.1 200 OK
Date: Mon, 11 Jan 2021 08:22:28 GMT
Content-type: application/json
Content-Length: 207
Connection: close
Access-Control-Allow-Origin: *
Access-Control-Allow-Headers: content-type, jwttoken, mid, h, email
Access-Control-Allow-Credentials: true
Access-Control-Expose-Headers: Content-Disposition, jwtToken
{
    "proxy_settings": {
        "web": {
            "status": "enable",
            "mode": "transparent"
        },
        "socks": "disable",
        "https": "enable",
        "ftp": "enable"
    }
}
```
# 識別方法の取得

識別プロファイルの作成中に使用できる、許可された識別方法と許可されていない識別方法の 情報を取得できます。次に、構文とサポート対象の属性を示します。

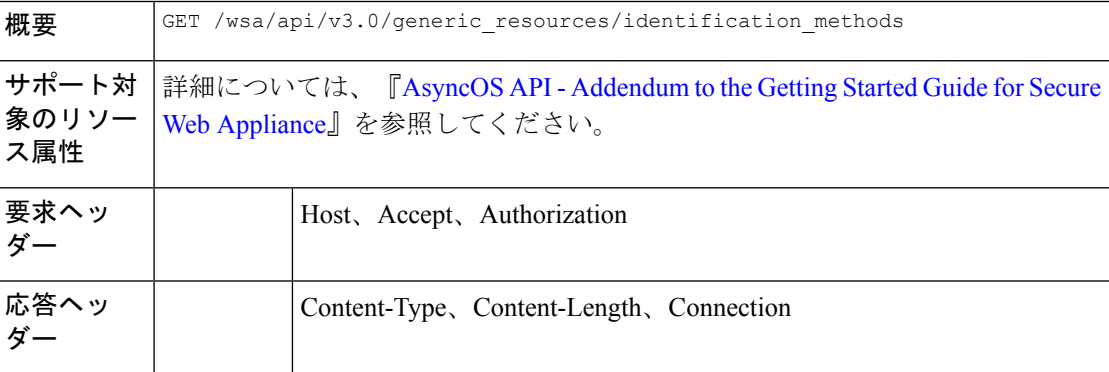

## 例

次に、デバイスで設定された識別方法を取得するクエリの例を示します。

## サンプル リクエスト

```
GET /wsa/api/v3.0/generic resources/identification methods
HTTP/1.1
Host: wsa.example.com:6443
User-Agent: curl/7.55.1
Accept: */*
Authorization: Basic YWRtaW46Q2lzY28xMjMk
```

```
HTTP/1.1 200 OK
Date: Mon, 11 Jan 2021 08:22:28 GMT
Content-type: application/json
Content-Length: 154
Connection: close
Access-Control-Allow-Origin: *
Access-Control-Allow-Headers: content-type, jwttoken, mid, h, email
Access-Control-Allow-Credentials: true
Access-Control-Expose-Headers: Content-Disposition, jwtToken
{
    "identification_methods": {
        "tui": "disable",
        "authentication": "enable",
        "asa": "enable",
        "ise": "disable"
    }
}
```
# **ADC** の詳細の取得

バージョン、アプリケーション、カテゴリ、アクティビティの正規表現、アプリケーションド メインなどの ADC の詳細を取得できます。次に、構文とサポート対象の属性を示します。

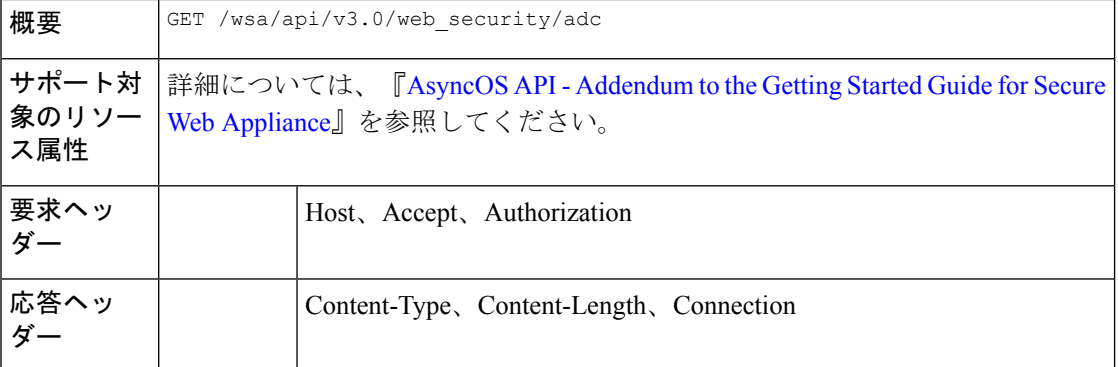

### 例

次に、デバイスで設定された識別方法を取得するクエリの例を示します。

### サンプル リクエスト

```
GET /wsa/api/v3.0/web security/adc
HTTP/1.1
Content-Type: application/json
Host: localhost:60001
User-Agent: curl/7.74.0
Accept: */*
```
### サンプル応答

HTTP/1.1 200 OK Server: API/2.0 Date: Thu, 21 Sep 2023 06:07:18 GMT

```
Content-type: application/json
Content-Length: 336888
Connection: close
Access-Control-Allow-Origin: *
Access-Control-Allow-Headers: content-type, jwttoken, mid, h, email
Access-Control-Allow-Credentials: true
Access-Control-Allow-Methods: GET, POST, DELETE, PUT, OPTIONS
Access-Control-Expose-Headers: Content-Disposition, jwtToken
{
    "adc_version": [
        "Cisco Web Usage Controls - Application Discovery and Control Data: 1693557522
(Fri Sep 01 08:55:20 2023)"
    ],
    "adc_apps": {
        "737280": {
            "possible_action": [
                "block",
                "monitor"
            \frac{1}{2}"name": "Zucks",
            "cat_name": "Ad Publishing"
        },
        "1": {
            "possible_action": [
                "block",
                "monitor"
            ],
            "name": "1&1 IONOS Web Hosting",
            "cat name": "Hosting Services"
        },
        "540676": {
            "possible_action": [
                "block",
                "monitor"
            ],
            "name": "Webkinz",
            "cat_name": "Games"
        }
    },
    "adc_categories": {
        "Marketing & Sales": {
            "possible_action": [
                "block",
                "monitor"
            ]
        },
        "Media": {
            "possible_action": [
                "block",
                "monitor"
            ]
        },
        "Travel": {
            "possible_action": [
                "block",
                "monitor"
            ]
        },
        "Human Resources": {
            "possible_action": [
                "block",
                "monitor"
            ]
        },
```

```
"Service Management": {
        "possible_action": [
            "block",
            "monitor"
        ]
    }
},
"adc_activity_regexes": {
    "5000064": [
        "download\\.wetransfer\\.com\/.*"
    ],
    "5000065": [
        "photos\\.smugmug\\.com\/.*\/.*\/.*\/.*\/.*\/D\/.*-D\\..*",
        \mathbb{R}^nphotos\\.smugmug\\.com\/.*\/.*\/.*\/.*\/.*\/.*D\/.*D\\..*",
        "photos\\.smugmug\\.com\/photos\/.*\/.*\/.*\/D\/.*-D\\..*",
        "photos\\\.\smu\gamma\\\.\com\/\photos\/\.\t^*\/.\t^*\/.\t^*\/.\t^*\/.\t^*\/.\t^*\/.\t^*\"secure\\.smugmug\\.com\/archive\/.*",
        "photos\\\.\sumumug\\\.\:com\/Folder\/\.\*\\/\.\*\\/\.\*\\/\.\*\\/D\/\.\*-D\\.\.\*""www\\.smugmug\\.com\/api\/.*\/album\/.*!download",
        "api\\.smugmug\\.com\/api\/.*\/album\/.*!download"
    ],
    "5000077": [
        "i\\.instagram\\.com\/rupload_igphoto\/.*",
        ".*\\.instagram\\.com\/accounts\/web_change_profile_picture",
        "i\\.instagram\\.com\/rupload_igvideo\/.*"
    ],
    "5000078": [
        "www\\.linkedin\\.cn\/dms-uploads\/.*\/profile.*uploadedImage\/.*",
        "www\\.linkedin\\.com\/dms-uploads\/.*\/.*"
    ],
    "5000079": [
        "upload\\.twitter\\.com\/i\/media\/upload.*\\.json"
    ]},
"adc_app_domains": {
    \frac{1}{17}737280": [
        "s.side3.zucks.net",
        "zimg.jp",
        "zucks.co.jp",
        "zucks.net"
    ],
    "540676": [
        "webkinz.com"
    ],
    "438273": [
        "admin.privy.com",
        "dashboard.privy.com",
        "privy.com",
        "privymktg.com"
    ],
    "11": [
        "4sharedapi.com",
        "4shared.com",
        "api.4sharedapi.com",
        "api.4shared.com",
        "e.4shared.com",
        "epomads2.4shared.com",
        "search.4shared.com",
        "static.4shared.com",
        "upload.4shared.com",
        "webdav.4shared.com"
    ],
    "901132": [
        "flowplay.com"
    ]}
```
 $\mathbf I$ 

}

**ADC** の詳細の取得

 $\overline{\phantom{a}}$ 

 $\mathbf l$ 

翻訳について

このドキュメントは、米国シスコ発行ドキュメントの参考和訳です。リンク情報につきましては 、日本語版掲載時点で、英語版にアップデートがあり、リンク先のページが移動/変更されている 場合がありますことをご了承ください。あくまでも参考和訳となりますので、正式な内容につい ては米国サイトのドキュメントを参照ください。